## Getting a Temporary ID

Click on "**Get a Temporary ID Card**" in the Quick Links section on Blue Access for Members<sup>SM</sup>

homepage

Print your temporary ID card OR get a **digital ID** on your phone

You can also order new or replacement ID cards

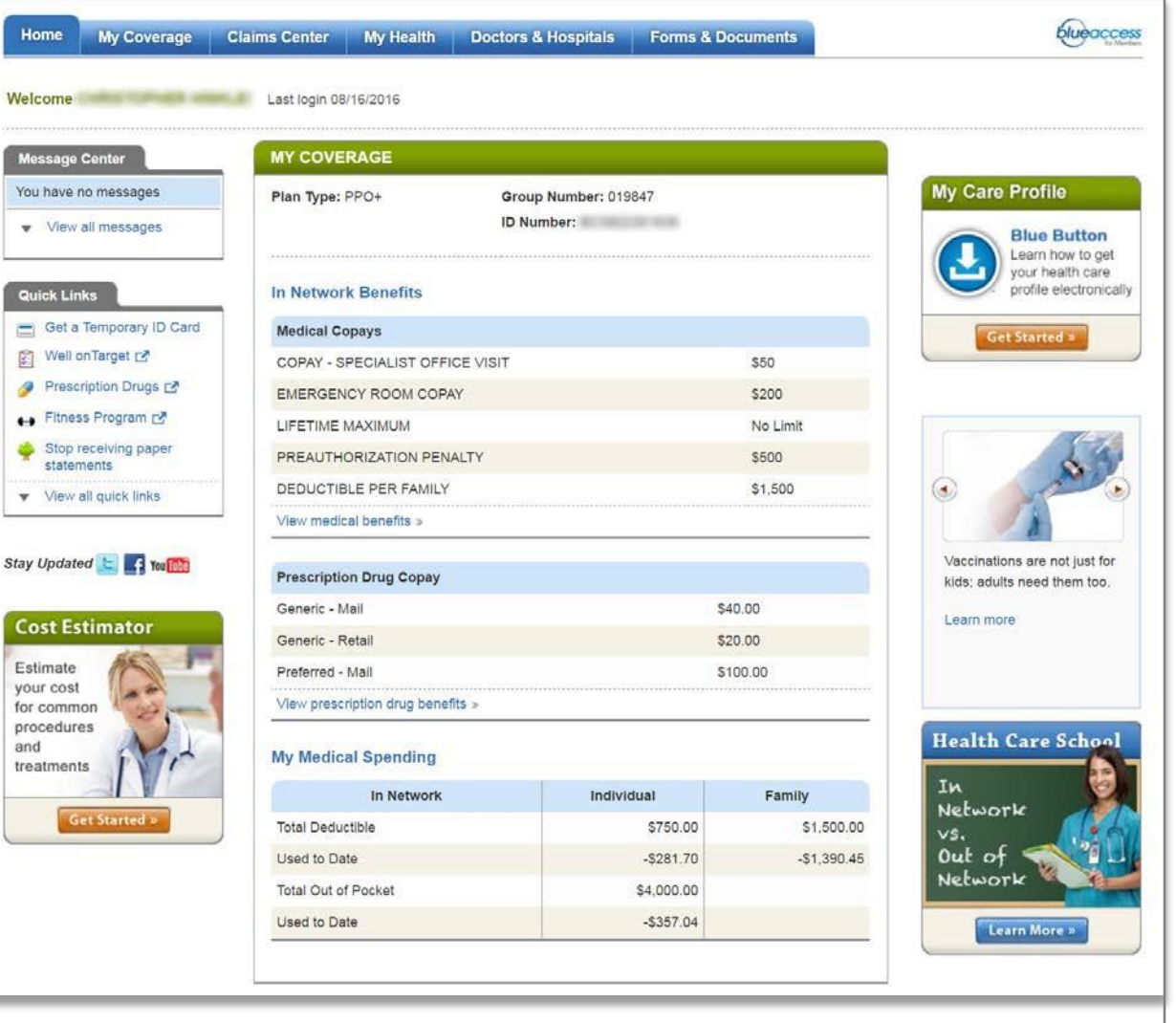

1